## **Przekrój teowy**

Rysuje zbrojony przekrój teowy.

Ŵ **Ikona**: **Polecenie**: *ZBPT* **Menu**: *Żelbet | Przekroje typowe | Teowy* 

Polecenie służy do rysowania przekroju teowego belki wraz ze zbrojeniem górnym i dolnym, strzemionami, a także wymiarami przekroju.

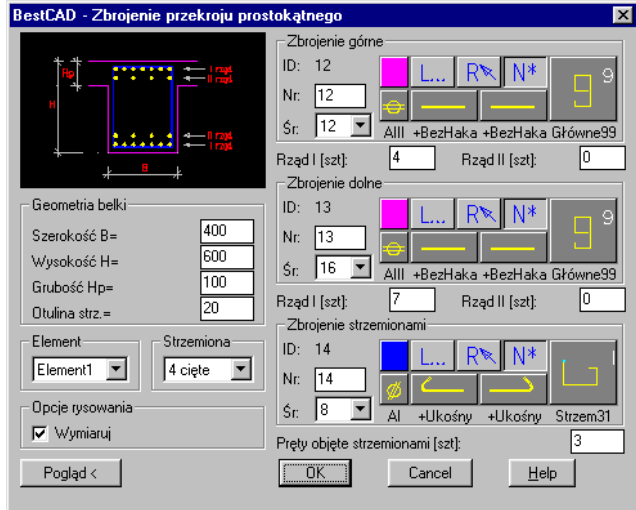

**Rys. 1.** *Okno dialogowe Zbrojenie przekroju prostokątnego* 

## **Okno dialogowe Zbrojenie przekroju prostokątnego**

Okno dialogowe *Zbrojenie przekroju prostokątnego* pojawia się zarówno po wybraniu polecenia *ZBPT* (*Przekrój teowy*), jak i *ZBPP* (*Przekrój prostokątny*).

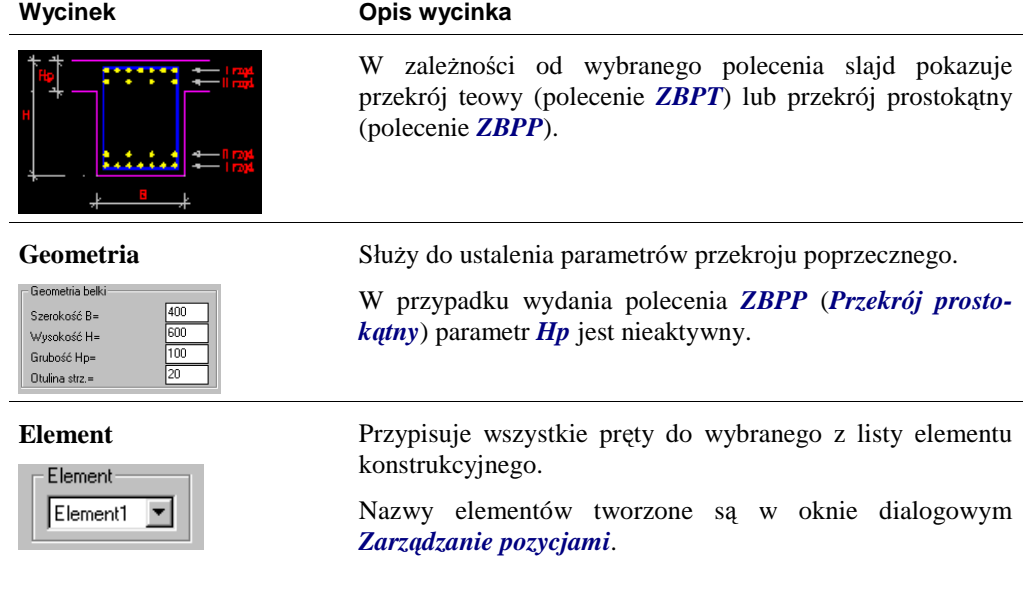

## **Opis okna Zbrojenie przekroju prostokątnego**

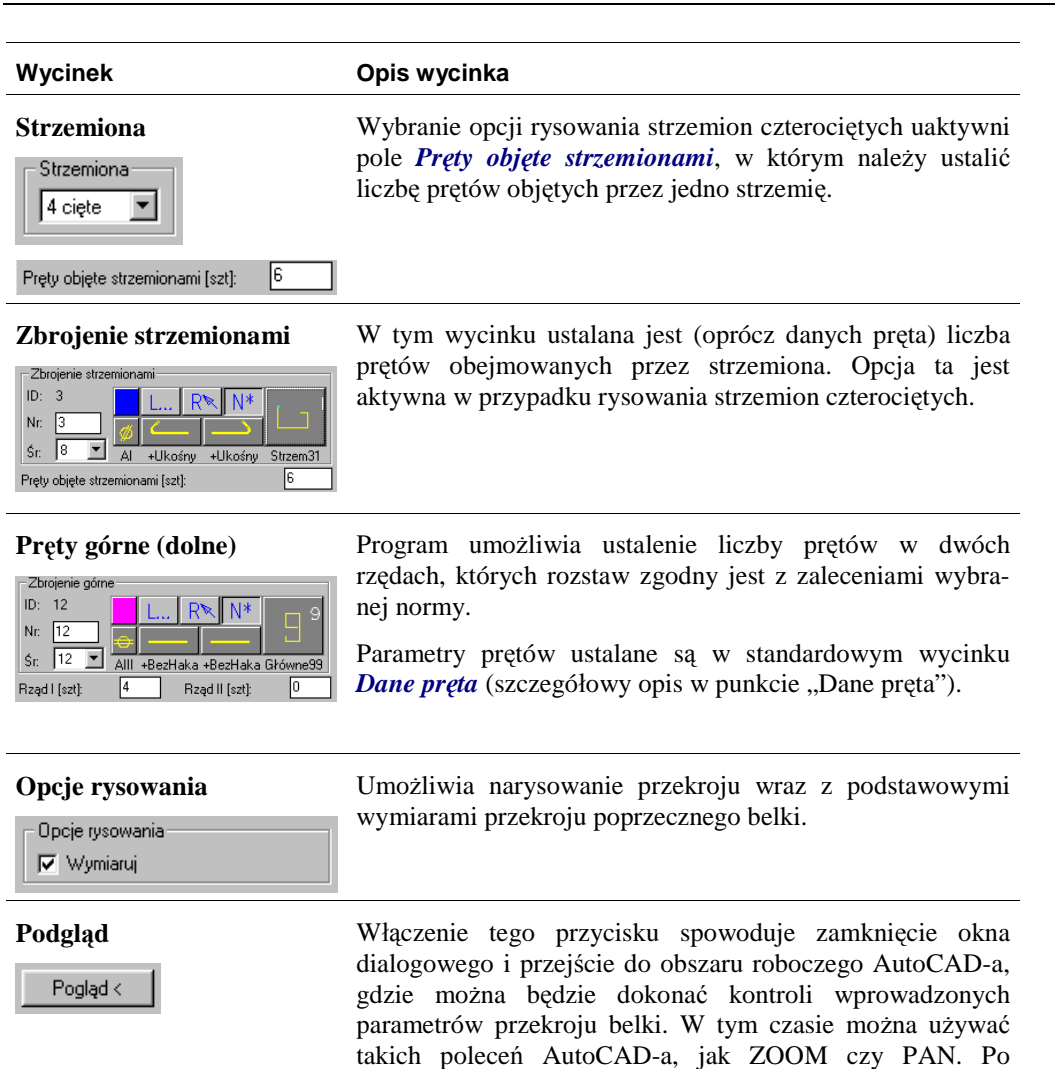

potrzeby zamykania okna).

pierwszym podglądzie zmiany parametrów w oknie dialogowym będą widoczne również na rysunku (bez